# X.25背對背連線

## 目錄

[簡介](#page-0-0) [必要條件](#page-0-1) [需求](#page-0-2) [採用元件](#page-0-3) [慣例](#page-1-0) [設定](#page-1-1) [網路圖表](#page-1-2) [組態](#page-1-3) [驗證](#page-2-0) [疑難排解](#page-5-0) [相關資訊](#page-5-1)

# <span id="page-0-0"></span>簡介

本文檔提供了X.25背對背連線的配置示例。您可以使用它來驗證連線和硬體是否正常工作。

## <span id="page-0-1"></span>必要條件

### <span id="page-0-2"></span>需求

本文檔的讀者應基本瞭解以下內容:

- $\cdot$  X.25
- TCP/IP

### <span id="page-0-3"></span>採用元件

本檔案中的資訊是根據以下軟體和硬體版本。

- 此組態適用於所有Cisco IOS®軟體版本。本文中的所有路由器(Cisco 2500路由器)都使用 Cisco IOS軟體版本12.2(10b)。
- X.25連線的DCE端通過WAN DCE電纜連線。
- X.25連線的DTE端通過WAN DTE電纜連線。

有關WAN DCE和DTE電纜的詳細資訊,請參閱[串列電纜。](//www.cisco.com/univercd/cc/td/doc/pcat/se____c1.htm)

本文中的資訊是根據特定實驗室環境內的裝置所建立。文中使用到的所有裝置皆從已清除(預設 )的組態來啟動。如果您的網路正在作用,請確保您已瞭解任何指令可能造成的影響。

<span id="page-1-0"></span>如需文件慣例的詳細資訊,請參閱[思科技術提示慣例](//www.cisco.com/en/US/tech/tk801/tk36/technologies_tech_note09186a0080121ac5.shtml)。

## <span id="page-1-1"></span>設定

本節提供用於設定本檔案中所述方案的資訊。

注意:要查詢有關本文檔中使用的命令的其他資訊,請使用[命令查詢工具](//tools.cisco.com/Support/CLILookup/cltSearchAction.do)([僅限註冊](//tools.cisco.com/RPF/register/register.do)客戶)。

#### <span id="page-1-2"></span>網路圖表

本文檔使用下圖所示的網路設定。

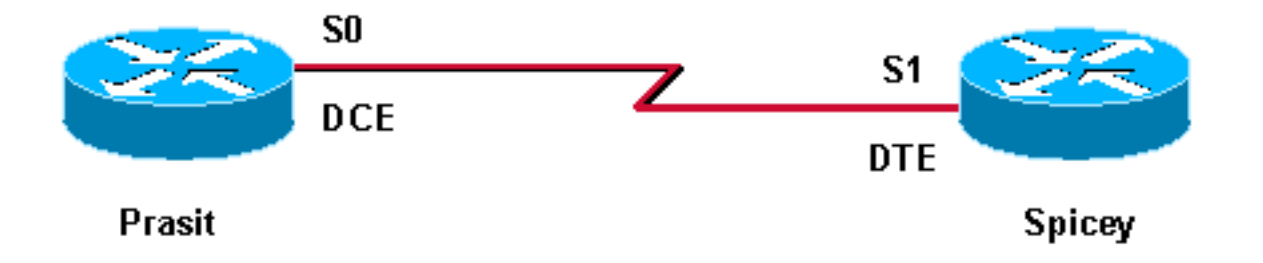

預設串列封裝為思科高級資料鏈路控制(HDLC)。 必須使用encapsulation x25命令顯式配置X.25封 裝方法。dce選項將操作指定為邏輯X.25 DCE裝置。

在背對背串列連線上,電纜的DCE端的路由器充當物理層DCE,並為線路提供時鐘訊號。在介面配 置模式下的clock rate命令使位於電纜(在本例中為Prasit)DCE端的路由器能夠為線路提供時鐘訊 號。

註:上述兩台路由器中的任何一台都可以充當邏輯X.25 DCE裝置,無論電纜的哪一端連線到路由器 。換句話說,encapsulation x25 dce命令可以放在上述兩台路由器中的任意一台上。

#### <span id="page-1-3"></span>組態

本檔案使用下列組態。在此配置中,Prasit同時充當物理層和X.25 DCE,Spicey充當物理層和X.25 DTE。

- 普拉西
- 斯皮塞

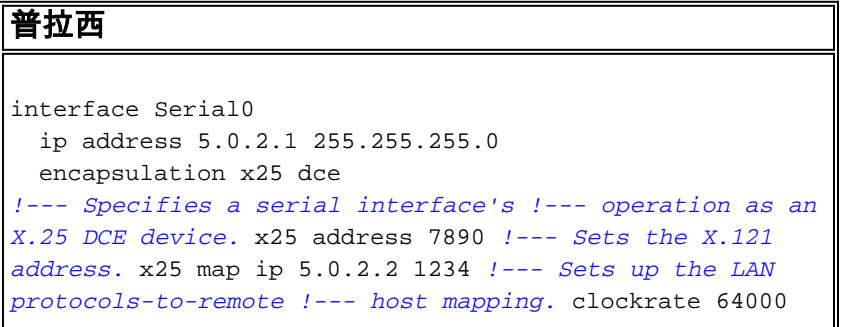

```
!--- Specifies a serial interface's operation !--- as a
physical layer DCE device. no cdp enable
斯皮塞
interface Serial1
  ip address 5.0.2.2 255.255.255.0
  encapsulation x25
!--- Specifies a serial interface's operation !--- as an
X.25 device. Default X.25 !--- encapsulation mode is
"dte". x25 address 1234 x25 map ip 5.0.2.1 7890 no cdp
enable
```
### <span id="page-2-0"></span>驗證

本節提供的資訊可用於確認您的組態是否正常運作。

[輸出直譯器工具](https://www.cisco.com/cgi-bin/Support/OutputInterpreter/home.pl)(僅供[註冊客](//tools.cisco.com/RPF/register/register.do)戶使用)支援某些show命令,此工具可讓您檢視[show](https://www.cisco.com/cgi-bin/Support/OutputInterpreter/home.pl)命令輸出的分析。

- show controllers serial 顯示介面硬體和所連線電纜的相關資訊。有關詳細資訊,請參閱<u>命令</u> [參考。](//www.cisco.com/en/US/docs/ios/12_2/interface/command/reference/irfshoap.html#1019003)
- ping 檢查主機可達性和網路連線。有關詳細資訊,請參[閱命令參考](//www.cisco.com/en/US/docs/ios/12_2/configfun/command/reference/frf013.html#1018913)。
- show x25 vc 顯示有關X.25 SVC和PVC的資訊。有關詳細資訊,請參閱[命令參考。](//www.cisco.com/en/US/docs/ios/12_2/wan/command/reference/wrfx251.html#1019536)
- show interfaces serial 顯示有關介面特性的資訊,如封裝、頻寬和其他詳細資訊。有關詳細 資訊,請參閱[命令參考。](//www.cisco.com/en/US/docs/ios/12_2/interface/command/reference/irfshoin.html#1020497)

以下輸出是在此示例配置中的裝置上輸入這些命令的結果。

使用show controllers命令檢查Prasit是物理層DCE,Spicey是物理層DTE。此命令為您提供有關物 理層是否工作以及連線的電纜型別的資訊。

prasit# **show controllers serial 0** HD unit 0, idb = 0x1D3A2C, driver structure at 0x1DAFE8 buffer size 1524 HD unit 0, **V.35 DCE cable, clockrate 64000** *!---Output suppressed.* spicey# **show controllers serial 1** HD unit 1, idb = 0x153E94, driver structure at 0x15A1F8 buffer size 1524 HD unit 1, **V.35 DTE cable** *!---Output suppressed.*

要驗證X.25背對背配置,請執行以下步驟。

從X.25 DCE(在本例中為Prasit)對X.25 DTE(Spicey)執行ping操作。在這種情況下,使用 1.SVC1,這是預設情況下配置的最小值。 prasit# **ping 5.0.2.2**

Type escape sequence to abort. Sending 5, 100-byte ICMP Echos to 5.0.2.2, timeout is 2 seconds: !!!!! Success rate is 100 percent  $(5/5)$ , round-trip min/avg/max =  $36/38/48$  ms prasit# **show x25 vc SVC 1**, State: D1, Interface: Serial0 Started 00:00:07, last input 00:00:07, output 00:00:07 **Connects 1234 <-> ip 5.0.2.2** Call PID cisco, Data PID none Window size input: 2, output: 2 Packet size input: 128, output: 128

 PS: 5 PR: 5 ACK: 4 Remote PR: 5 RCNT: 1 RNR: no P/D state timeouts: 0 timer (secs): 0 data bytes 500/500 packets 5/5 Resets 0/0 RNRs 0/0 REJs 0/0 INTs 0/0 prasit# **show interfaces serial 0** Serial0 is up, line protocol is up Hardware is HD64570 Internet address is 5.0.2.1/24 MTU 1500 bytes, BW 1544 Kbit, DLY 20000 usec, reliability 255/255, txload 1/255, rxload 1/255 **Encapsulation X25**, loopback not set **X.25 DCE, address 7890**, state R1, modulo 8, timer 0 Defaults: idle VC timeout 0 cisco encapsulation input/output window sizes 2/2, packet sizes 128/128 Timers: T10 60, T11 180, T12 60, T13 60 Channels: Incoming-only none, Two-way 1-1024, Outgoing-only none RESTARTs 1/0 CALLs 2+0/0+0/0+0 DIAGs 0/0 LAPB DCE, state CONNECT, modulo 8, k 7, N1 12056, N2 20 T1 3000, T2 0, interface outage (partial T3) 0, T4 0 VS 5, VR 5, tx NR 5, Remote VR 5, Retransmissions 0 Queues: U/S frames 0, I frames 0, unack. 0, reTx 0 IFRAMEs 29/29 RNRs 0/0 REJs 0/0 SABM/Es 0/1 FRMRs 0/0 DISCs 0/0 Last input 00:00:13, output 00:00:13, output hang never Last clearing of "show interface" counters 00:22:38 Queueing strategy: fifo Output queue 0/40, 0 drops; input queue 0/75, 0 drops 5 minute input rate 0 bits/sec, 0 packets/sec 5 minute output rate 0 bits/sec, 0 packets/sec 33 packets input, 2679 bytes, 0 no buffer Received 0 broadcasts, 0 runts, 0 giants, 0 throttles 0 input errors, 0 CRC, 0 frame, 0 overrun, 0 ignored, 0 abort 42 packets output, 2693 bytes, 0 underruns 0 output errors, 0 collisions, 0 interface resets 0 output buffer failures, 0 output buffers swapped out 0 carrier transitions DCD=up DSR=up DTR=up RTS=up CTS=up prasit# 然後從X.25 DTE(Spicey)對X.25 DCE(Prasit)執行ping。 2.spicey# **ping 5.0.2.1** Type escape sequence to abort. Sending 5, 100-byte ICMP Echos to 5.0.2.1, timeout is 2 seconds: !!!!! Success rate is 100 percent (5/5), round-trip min/avg/max = 32/32/36 ms spicey# spicey# **show x25 vc SVC 1**, State: D1, Interface: Serial1 Started 00:01:03, last input 00:01:03, output 00:01:03 **Connects 7890 <-> ip 5.0.2.1** Call PID ietf, Data PID none Window size input: 2, output: 2 Packet size input: 128, output: 128 PS: 5 PR: 5 ACK: 5 Remote PR: 4 RCNT: 0 RNR: no P/D state timeouts: 0 timer (secs): 0 data bytes 500/500 packets 5/5 Resets 0/0 RNRs 0/0 REJs 0/0 INTs 0/0 spicey# **show interfaces serial 1** Serial1 is up, line protocol is up Hardware is HD64570

#### Internet address is 5.0.2.2/24

MTU 1500 bytes, BW 1544 Kbit, DLY 20000 usec,

 reliability 255/255, txload 1/255, rxload 1/255 **Encapsulation X25**, loopback not set **X.25 DTE, address 1234**, state R1, modulo 8, timer 0 Defaults: idle VC timeout 0 cisco encapsulation input/output window sizes 2/2, packet sizes 128/128 Timers: T20 180, T21 200, T22 180, T23 180 Channels: Incoming-only none, Two-way 1-1024, Outgoing-only none RESTARTs 1/1 CALLs 0+0/2+0/0+0 DIAGs 0/0 LAPB DTE, state CONNECT, modulo 8, k 7, N1 12056, N2 20 T1 3000, T2 0, interface outage (partial T3) 0, T4 0 VS 5, VR 5, tx NR 5, Remote VR 5, Retransmissions 0 Queues: U/S frames 0, I frames 0, unack. 0, reTx 0 IFRAMEs 29/29 RNRs 0/0 REJs 0/0 SABM/Es 1/0 FRMRs 0/0 DISCs 0/0 Last input 00:01:10, output 00:01:10, output hang never Last clearing of "show interface" counters 00:23:59 Queueing strategy: fifo Output queue 0/40, 0 drops; input queue 0/75, 0 drops 5 minute input rate 0 bits/sec, 0 packets/sec 5 minute output rate 0 bits/sec, 0 packets/sec 42 packets input, 2693 bytes, 0 no buffer Received 0 broadcasts, 0 runts, 0 giants, 0 throttles 0 input errors, 0 CRC, 0 frame, 0 overrun, 0 ignored, 0 abort 32 packets output, 2657 bytes, 0 underruns 0 output errors, 0 collisions, 0 interface resets 0 output buffer failures, 0 output buffers swapped out 2 carrier transitions DCD=up DSR=up DTR=up RTS=up CTS=up 使用以下命令清除Spicey的Serial1上的X.25連線: 3. spicey# **clear x25 serial 1** Force Restart [confirm] 清除X.25連線後,嘗試從DTE(在本例中為Spicey)對DCE(Prasit)執行ping。在此案例中 4. ,使用SVC1024(已配置的最高)。 spicey# **ping 5.0.2.1** Type escape sequence to abort. Sending 5, 100-byte ICMP Echos to 5.0.2.1, timeout is 2 seconds: !!!!! Success rate is 100 percent (5/5), round-trip min/avg/max = 32/36/44 ms spicey# **show x25 vc SVC 1024**, State: D1, Interface: Serial1 Started 00:00:04, last input 00:00:04, output 00:00:04 Connects 7890 <-> ip 5.0.2.1 Call PID cisco, Data PID none Window size input: 2, output: 2 Packet size input: 128, output: 128 PS: 5 PR: 5 ACK: 4 Remote PR: 5 RCNT: 1 RNR: no P/D state timeouts: 0 timer (secs): 0 data bytes 500/500 packets 5/5 Resets 0/0 RNRs 0/0 REJs 0/0 INTs 0/0 再次在配置中使用相同的命令。 5.prasit# **ping 5.0.2.2** Type escape sequence to abort. Sending 5, 100-byte ICMP Echos to 5.0.2.2, timeout is 2 seconds: !!!!! Success rate is 100 percent (5/5), round-trip min/avg/max = 32/34/36 ms prasit# **show x25 vc SVC 1024**, State: D1, Interface: Serial0 Started 00:01:34, last input 00:01:34, output 00:01:34 Connects 1234 <-> ip 5.0.2.2

```
 Call PID ietf, Data PID none
 Window size input: 2, output: 2
 Packet size input: 128, output: 128
 PS: 5 PR: 5 ACK: 5 Remote PR: 4 RCNT: 0 RNR: no
 P/D state timeouts: 0 timer (secs): 0
 data bytes 500/500 packets 5/5 Resets 0/0 RNRs 0/0 REJs 0/0 INTs 0/0
```
## <span id="page-5-0"></span>疑難排解

目前尚無適用於此組態的具體疑難排解資訊。

# <span id="page-5-1"></span>相關資訊

- [X.25背景](//www.cisco.com/en/US/tech/tk713/tk730/tsd_technology_support_protocol_home.html?referring_site=bodynav)
- [配置X.25和LAPB](//www.cisco.com/en/US/docs/ios/12_2/wan/configuration/guide/wcfx25_ps1835_TSD_Products_Configuration_Guide_Chapter.html?referring_site=bodynav)
- [X.25技術支援頁面](//www.cisco.com/en/US/tech/tk713/tk730/tsd_technology_support_protocol_home.html?referring_site=bodynav)
- [技術支援 Cisco Systems](//www.cisco.com/cisco/web/support/index.html?referring_site=bodynav)